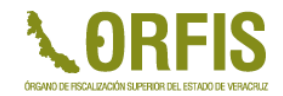

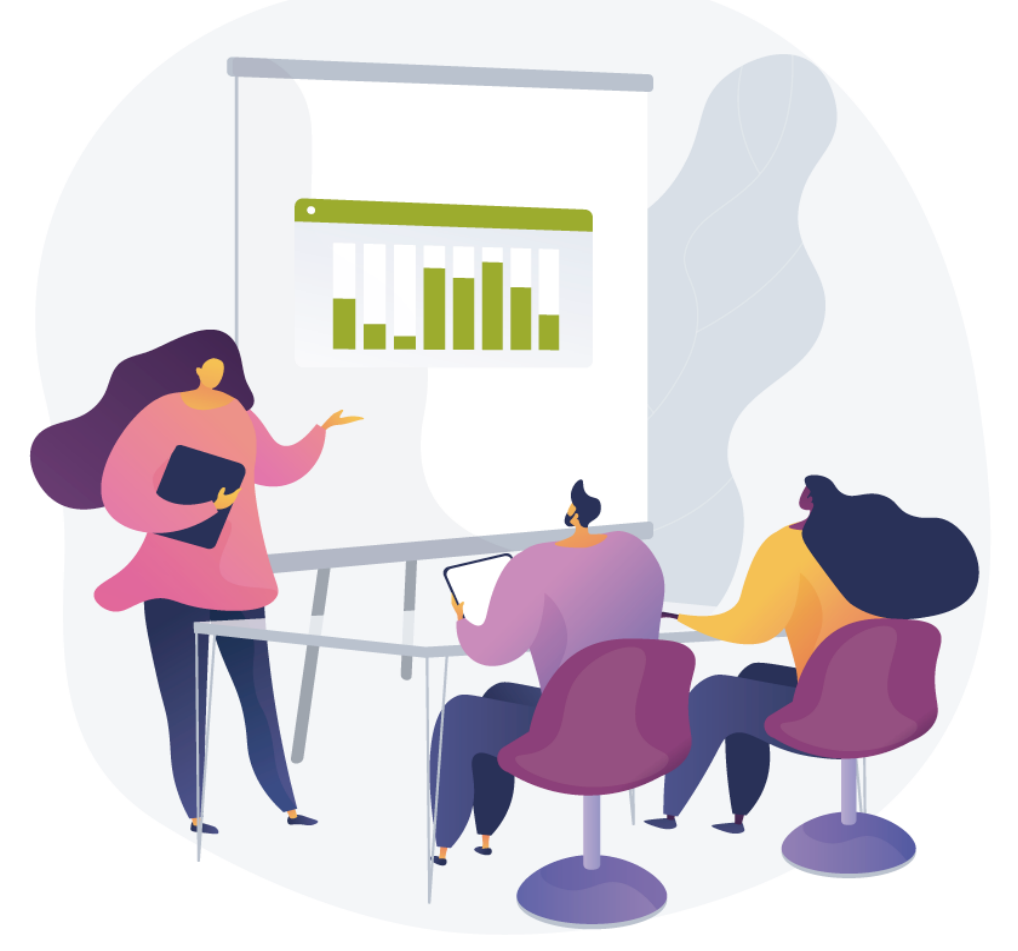

#### *Consideraciones respecto al cumplimiento a través de los sistemas tecnológicos*

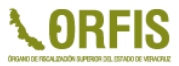

"Los Servicios Relacionados con las Obras, consideran los trabajos que tengan por objeto **concebir**, **diseñar** y **calcular** los **elementos** que **integran** un **proyecto** de **obra pública**; las **investigaciones**, **estudios**, **asesorías** y **consultorías** que se vinculen con las acciones que regula esta Ley; la **dirección** o **supervisión** de la **ejecución** de las obras y los **estudios** que tengan por **objeto rehabilitar**, **corregir** o **incrementar** la eficiencia de las instalaciones \*.

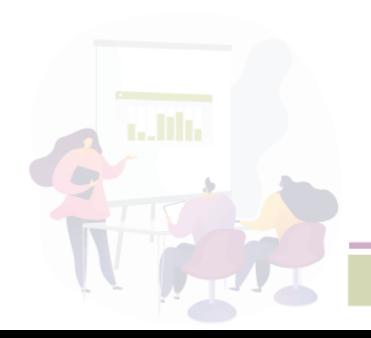

**\* Artículo 4 de la Ley de Obras Públicas y Servicios relacionados con las mismas.**

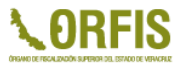

Los servicios relacionados con las obras, comprenden los siguientes rubros \*:

- I. Administración de obra;
- II. Consultorías;
- III. Coordinación de supervisión;
- IV. Estudios Técnicos;
- V. Gerencia de obra;
- VI. Proyectos;
- VII. Supervisión de obra

**\* Artículo 3 apartado B de la Ley de Obras Públicas y Servicios Relacionados con Ellas del Estado de Veracruz de Ignacio De La Llave.**

En SIMVER, los servicios relacionados con las obras se registran en los siguientes apartados de la apertura programática:

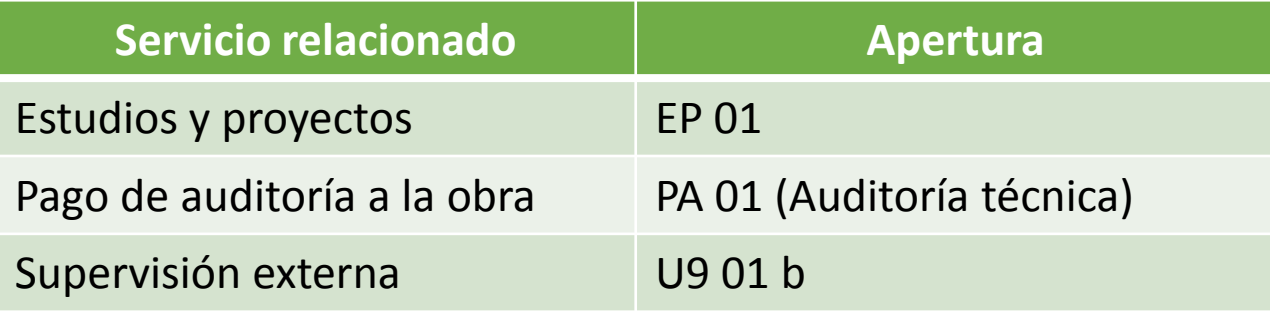

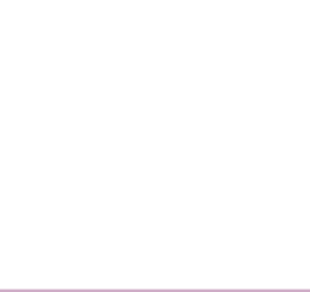

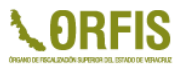

De acuerdo a la normatividad de obra pública, los servicios relacionados con las obras, deben tener el mismo tratamiento que una obra con sus respectivas particularidades.

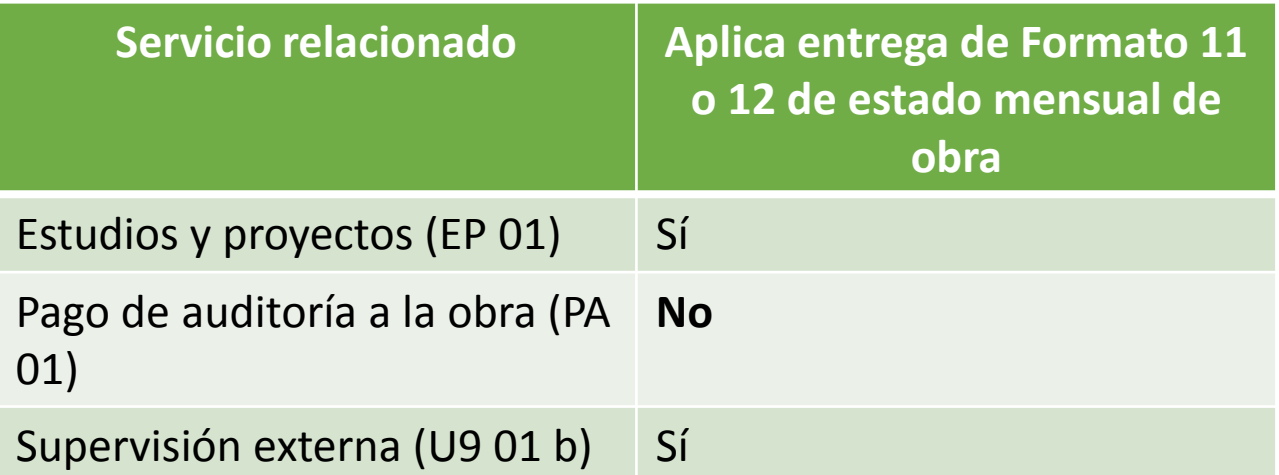

**Para los servicios relacionados no aplica el reporte fotográfico**

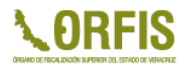

### **Reportes de avances físicos y financieros**

- **Obras y servicios relacionados con ellas:**
	- $\checkmark$  Estado mensual de obras
	- $\checkmark$  Reporte trimestral de avances físicos y financieros
- **Acciones**:
	- Reporte trimestral de avances físicos y financieros

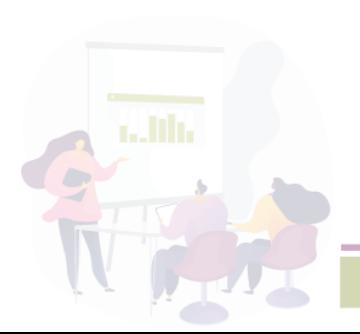

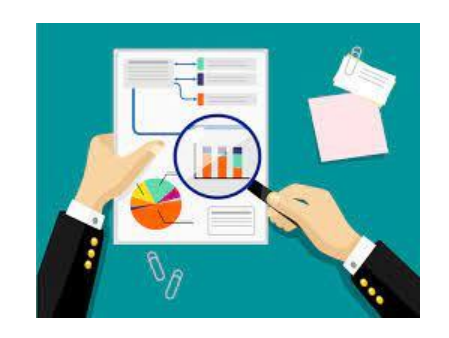

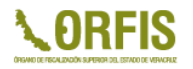

#### **Reportes de avances físicos y financieros**

- Son acumulativos.
- Para el caso de las obras y los servicios relacionados, están vinculados.
- No es necesario cargar formatos o registros si los proyectos aún no se contratan o inician.
- Fondos distintos a FISMDF y FORTAMUNDF les aplican los mensuales y trimestrales de acuerdo a la fecha del acta de aprobación del PGI.
- No deben generarse para las fuentes de financiamiento sin PGI (concurrencia de recursos).

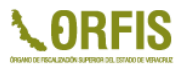

Reporte del **estado físico-financiero final** de las obras y acciones aprobadas para un **ejercicio fiscal**, debidamente autorizadas por el Cabildo, el Consejo de Desarrollo Municipal o el Órgano de Gobierno, según la fuente de financiamiento que corresponda y reportadas en el Programa General de Inversión o en las modificaciones presupuestales\*.

**\* Cláusula Segunda de las Reglas de Carácter General para la presentación de la información municipal al Órgano de Fiscalización Superior del Estado de Veracruz, a través de medios electrónicos.**

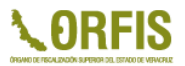

#### **Cierre de ejercicio**

- **No es un cuarto reporte trimestral**, es el reporte final del estado de las obras y acciones que integran el PGI del ejercicio y fondo.
- Debe realizarse **el registro del devengado y pagado** sin importar la fecha en que hayan ocurrido estos momentos.
- Se deben reportar todas las obras y acciones incluidas como "aprobadas" en el PGI de cada fondo.
- No deben generarse para las fuentes de financiamiento sin PGI (concurrencia de recursos).

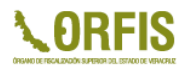

### **Cierre de ejercicio**

- **FISMDF y FORTAMUNDF**
	- A mas tardar el 25 de enero de 2023
- **Otras fuentes de financiamiento**
	- A mas tardar a los 25 días naturales del mes siguiente a la fecha límite de presentación del Reporte Trimestral de Avances Físico-Financieros de que se trate, en caso de que en dicho documento se reporten avances tanto físicos como financieros al 100% de la totalidad de las obras y acciones que lo conforman.

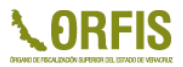

# **Obras de seguimiento**

- **Seguimiento 2021**
	- Revisión para identificar avances físicos y/o financieros reales durante 2022.
- **Seguimiento 2022**
	- Importancia del registro correcto de los importes pagados y de avances físicos en el cierre de ejercicio.
	- Situación de obra "Terminada con economías".

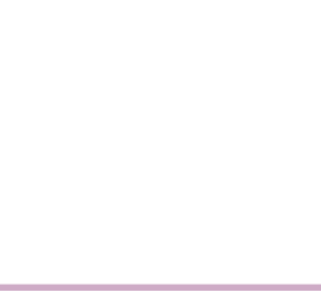

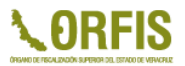

## **Estimaciones en SIMVER y cinco al millar**

• El cálculo de la retención del cinco al millar es sobre el monto de la factura registrada en la estimación.

• SIMVER permite el ajuste a un centavo de la retención calculada.

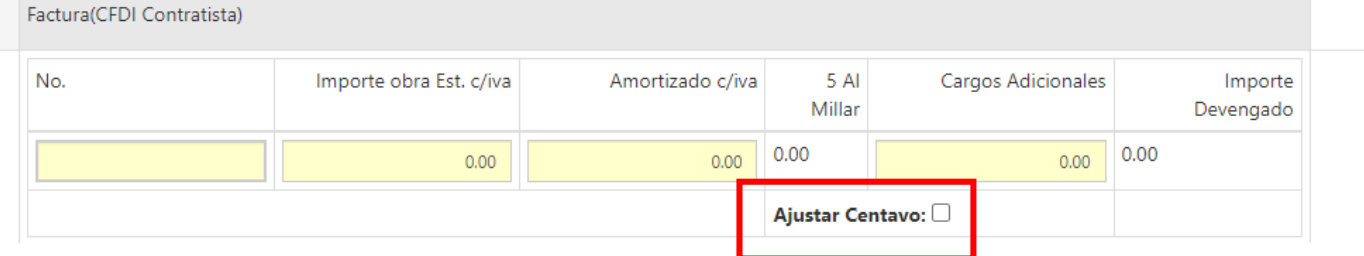

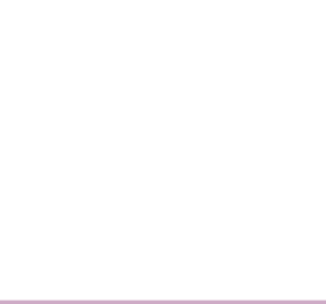

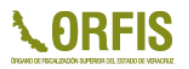

# **Estimaciones en SIMVER y cinco al millar**

- Todas las estimaciones registradas en SIMVER para las obras y servicios relacionados por contrato, de los fondos que apliquen, se reflejan en el Sistema de Pagos y Multas (SIPM).
- Las estimaciones se envían al SIPM al momento de generar el Acuse de Recibo del Estado Mensual de Obra
- "Envío de estimaciones"

Captura de Formatos de Obra Pública

Sin generar acuse del reporte Se bloquean las estimaciones enviadas

**Enviar Estimaciones** 

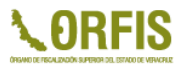

### **Estimaciones en SIMVER y cinco al millar**

- Si ya se generó el acuse no es necesario "enviar estimaciones".
- Al enviar estimación "incorrecta", se puede eliminar el formato mientras la estimación no esté seleccionada en una boleta de pago en el SIPM o incluso pagada.
- Vinculación SIGMAVER SIMVER para los momentos devengados y pagados de las obras y acciones

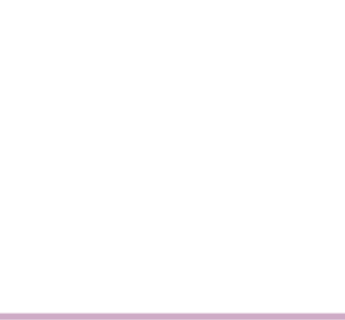

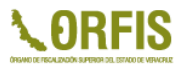

## **Directorio de servidores públicos**

Notificar al ORFIS ante cualquier cambio:

• Ediles

**LINE** 

- Regidor integrante de la Comisión de Hacienda y Patrimonio Municipal
- Titular de la Tesorería Municipal o similar
- Titular del Órgano Interno de Control o similar
- Titular de la Unidad de Transparencia
- Titular de la Dirección de Obras Públicas o similar
- Supervisores de obra

El Vocal de Control y Vigilancia del C.D.M. lo cambia el ente.

# **Directorio de servidores públicos**

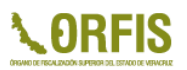

Notificación mediante entrega de copias certificadas\*:

- Acta de Cabildo u Órgano de Gobierno donde se autoriza la salida del ex titular
- Acta de Cabildo u Órgano de Gobierno donde se autoriza el nombramiento del nuevo titular del área.
- Nombramiento
- Dirección para oír y recibir notificaciones de cada servidor público.
- Teléfono, correo electrónico.

#### **\*Certificación en original**

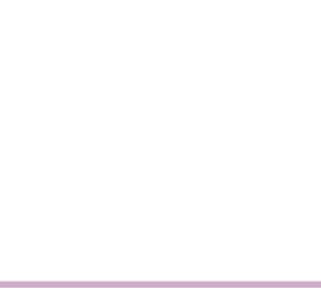

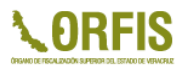

- Se ingresa al SIPM con la clave SIMVER con perfil financiero.
- Es el medio para generar boletas de pago de los enteros correspondientes al Órgano y obtener los CFDI's de los pagos realizados.
- Información reflejada es resultado de lo informado en SIMVER en los estados mensuales de obra pública.

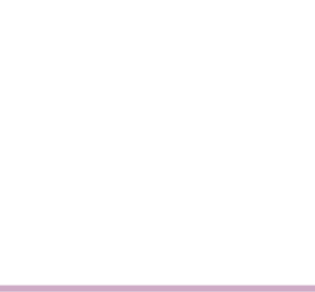

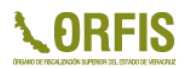

Cuatro pasos para realizar el pago de la retención del cinco al millar:

1. Crear la boleta de pago

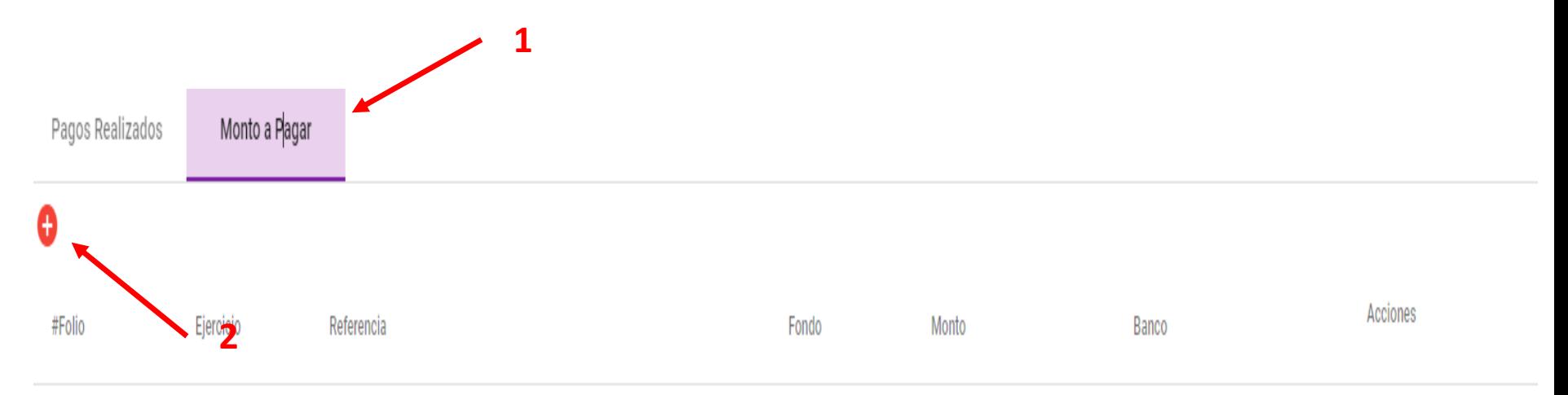

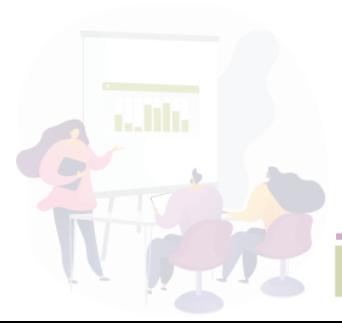

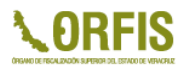

1. Crear boleta de pago

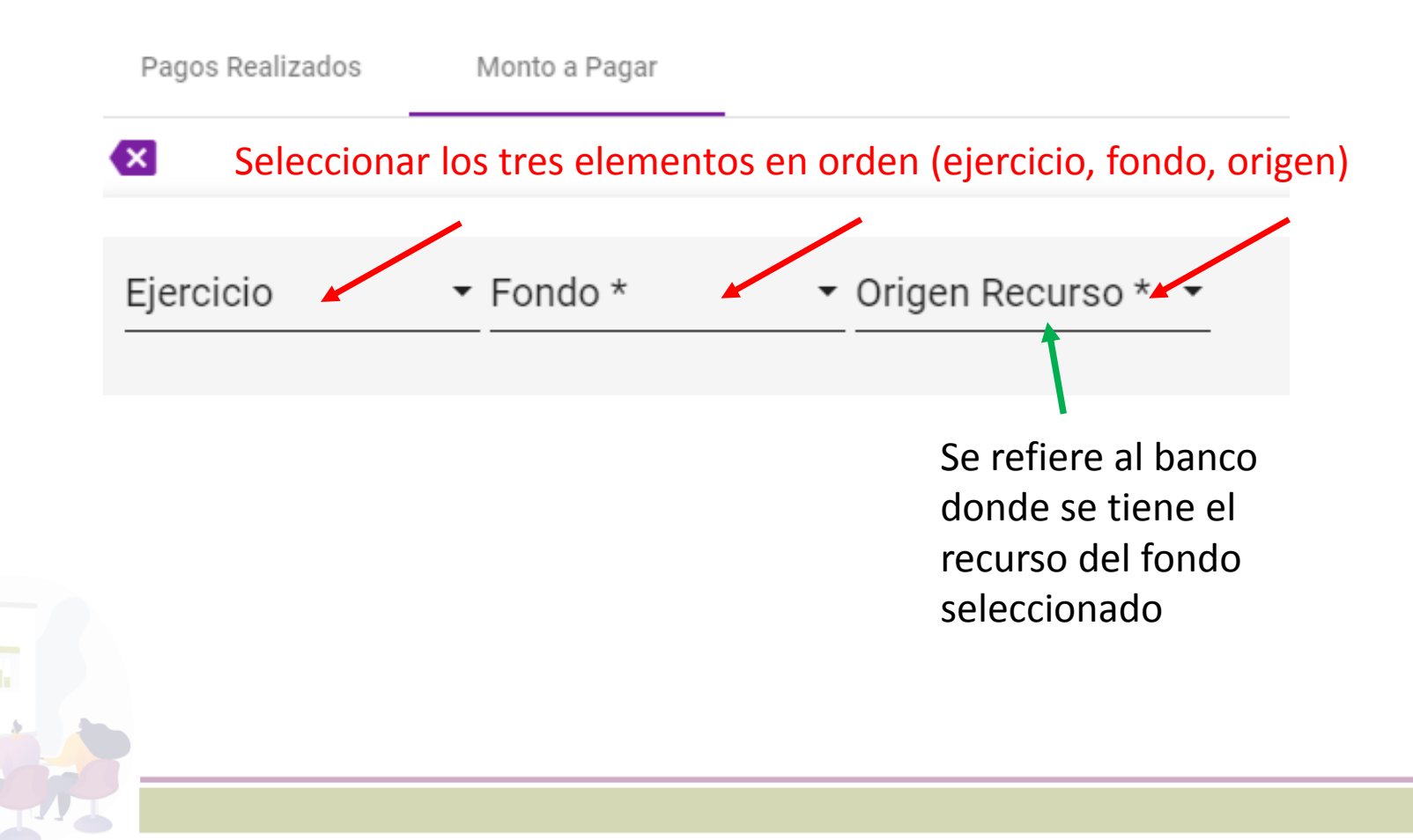

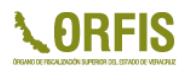

#### 1. Crear boleta de pago

#### Seleccionar de la lista de estimaciones, las que se incluirán en la boleta para su pago

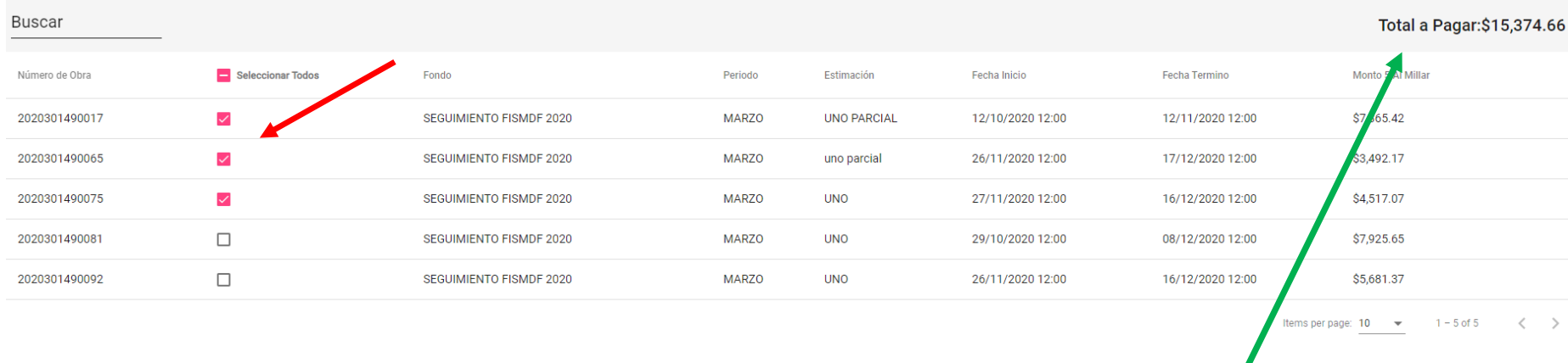

Muestra el total a pagar por las estimaciones seleccionadas

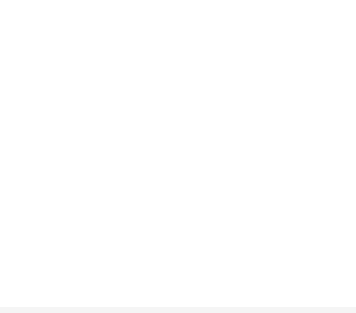

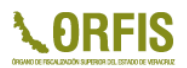

#### 1. Crear boleta de pago

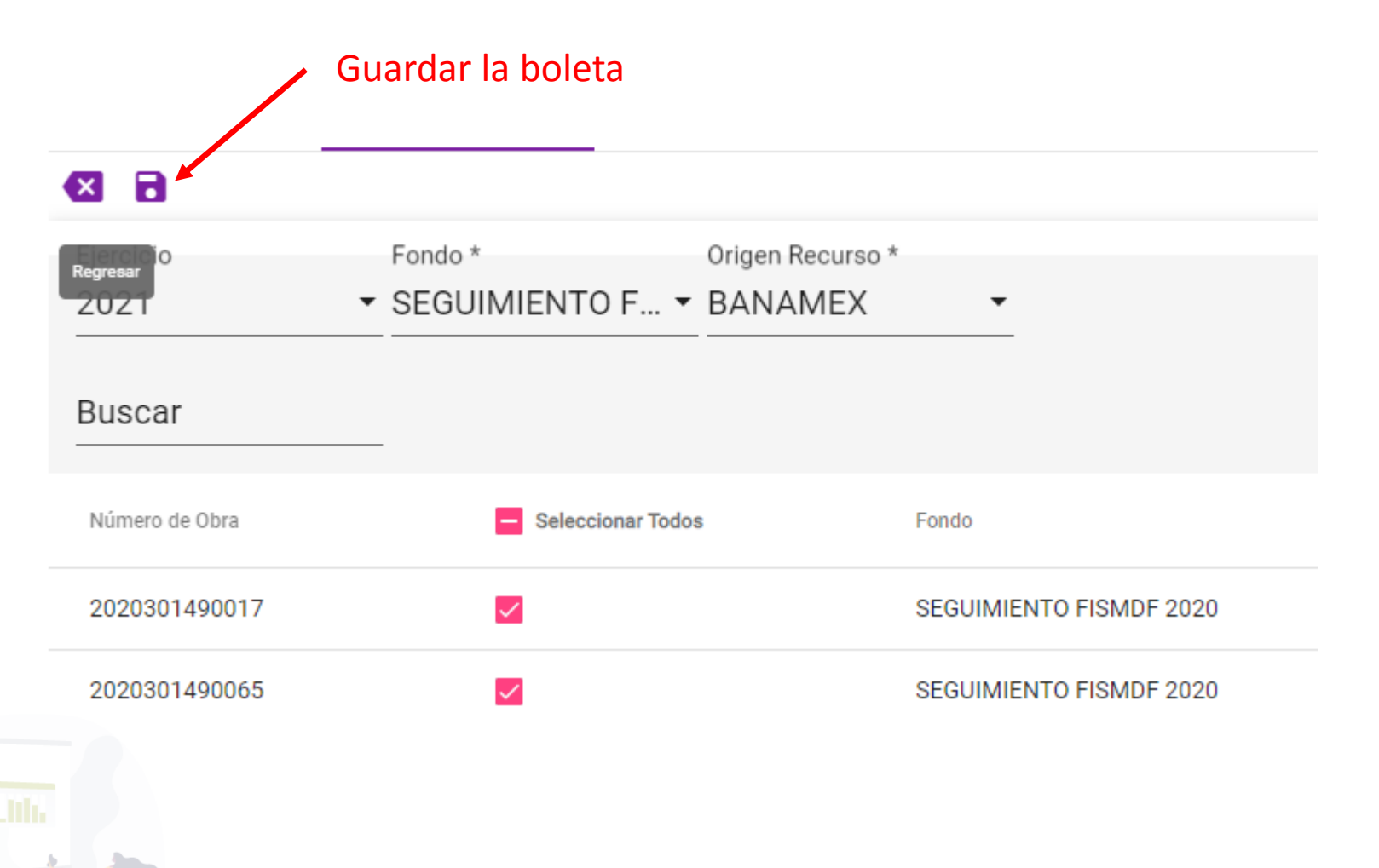

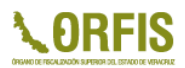

#### 2. Descargar boleta de pago

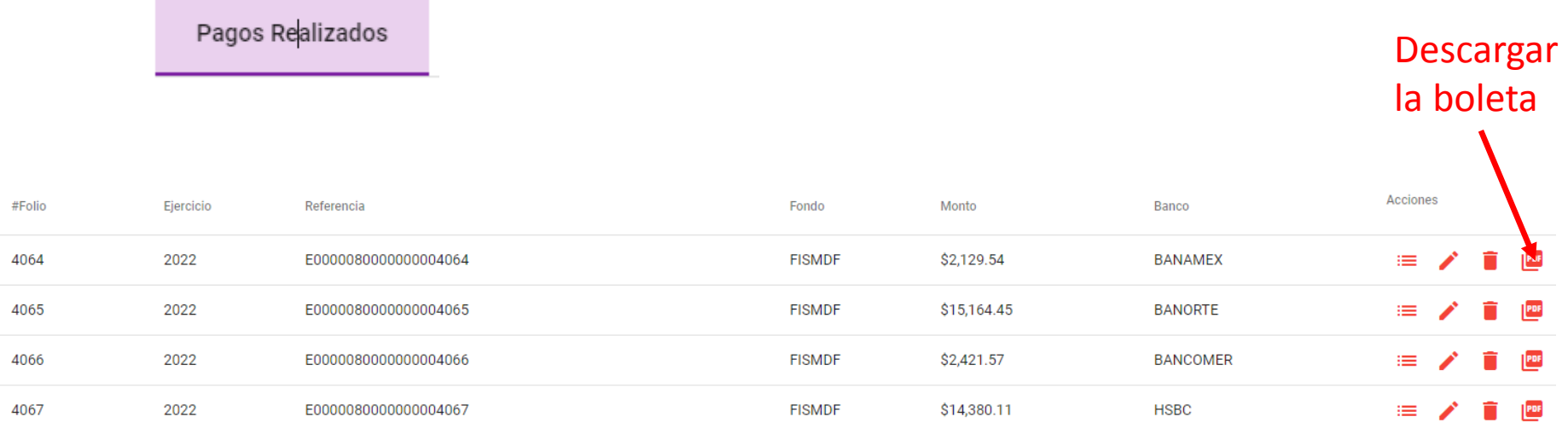

#### 3. Realizar el pago

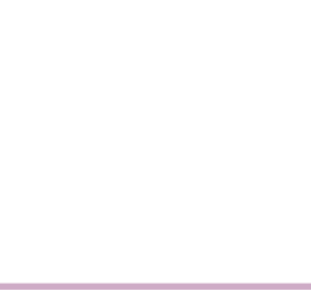

[Boleta\\_banamex](Boleta_pago_banamex.pdf) [Boleta\\_otro\\_banco](Boleta_pago_otro_banco.pdf)

#### 4. Descarga de comprobantes de pago

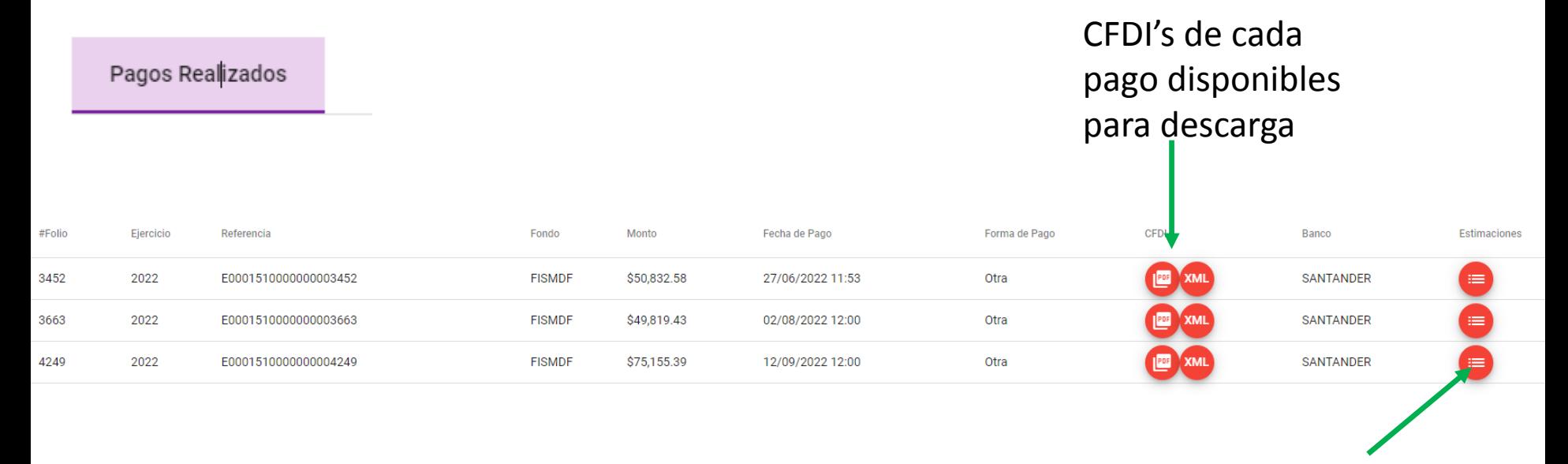

Revisión de detalle de estimaciones incluidas en el pago

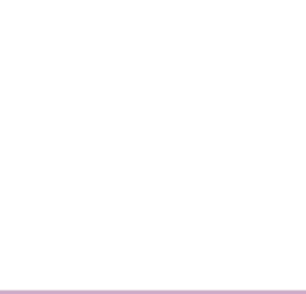

# **Aplicación de Georreferenciación**

- 
- Se ingresa con clave SIMVER con perfil técnico o con perfil App Georreferenciación.
- Cuenta con dos modalidades de operación:
	- En línea u "online"
	- Fuera de línea u "offline"
- Dispositivos Huawei de años de fabricación 2021 a la fecha y sistema operativo Android versiones anteriores a la 8.
- Fechas de captura de fotografías indican el mes en el que se ubicarán las fotos.
- Límites territoriales de Municipios.

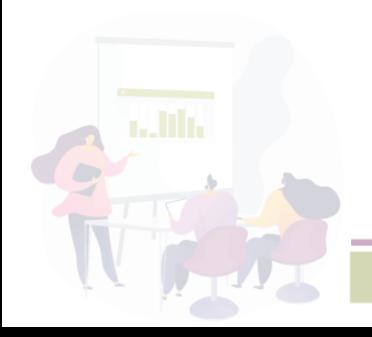

#### **Consideraciones finales**

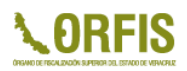

- Carga de información errónea o incompleta por cumplir con las fechas de entrega de los reportes.
- Respaldo de SIGMAVER debe ser con el mes cerrado.
- Revisar las vistas previas antes de generar.
- Solicitar carga de contratistas o ajustes a información con anticipación suficiente.

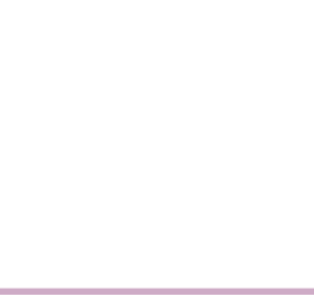

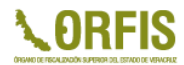

# **GRACIAS POR SU ATENCIÓN QRFIS**

ÓRGANO DE FISCALIZACIÓN SUPERIOR DEL ESTADO DE VERACRUZ

**Dirección General de Tecnologías de la Información**

**[simver@orfis.gob.mx](mailto:simver@orfis.gob.mx)**

**rpineda@orfis.gob.mx**

**228 8 41 86 00**  $\mathscr{L}$ **Ext.: 1098**

*"Porque la Transparencia y la Rendición de Cuentas fortalecen la Democracia"*